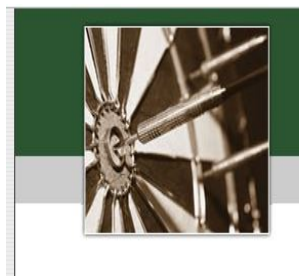

# **Uncle Brewski 501 Dart League Board Instructions**

We want to make this transition to the new scoring system go as smooth as possible, please review the following instructions before the start of the week. Thanks for everyone's patience as move along.

Table of Contents

- 1.) Viewing League Schedule
- 2.) Setting up Your Team
- 3.) League Play Setup
- 4.) Choosing Home Team
- 5.) Selecting Players a.) Entering a New Players Average (After Week 1 Only) b.) How to Enter a Bar Sub
- 6.) Choosing Visiting Team
- 7.) Viewing Match Stat
- 8.) Submitting Match Results

#### **How to View League Schedule:**

Choose "League Mode"

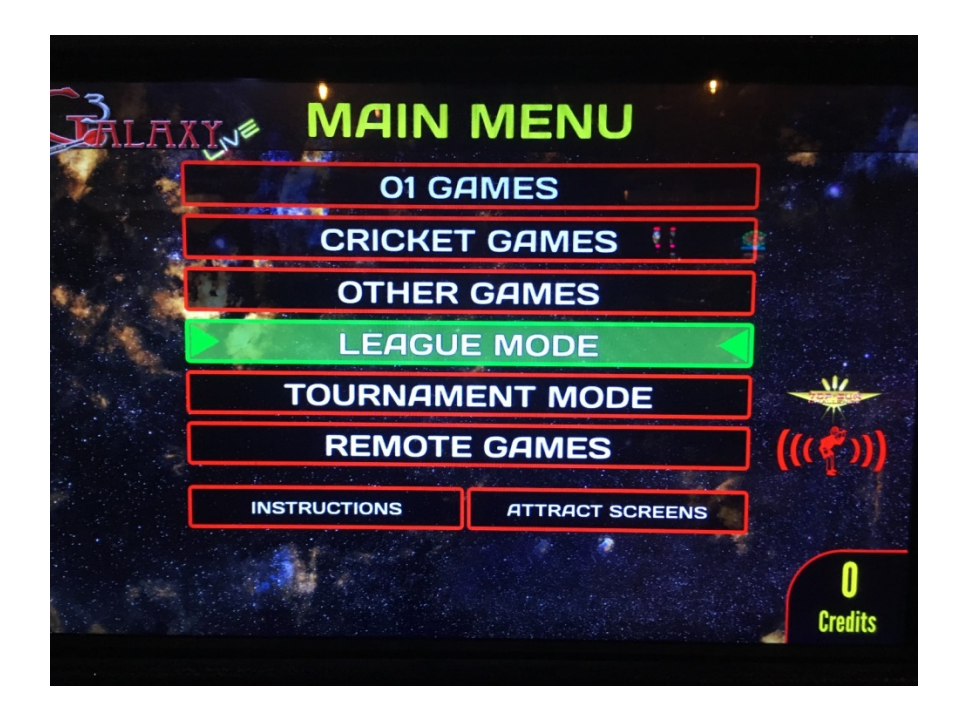

Select "View Schedules"

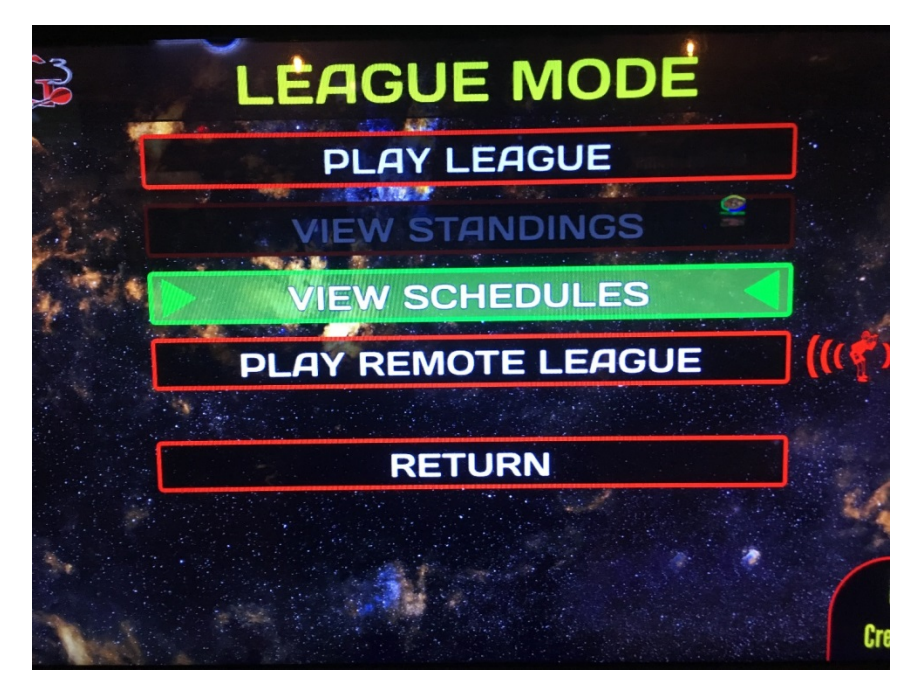

Select our League – UB5011 – Uncle Brewskies 501

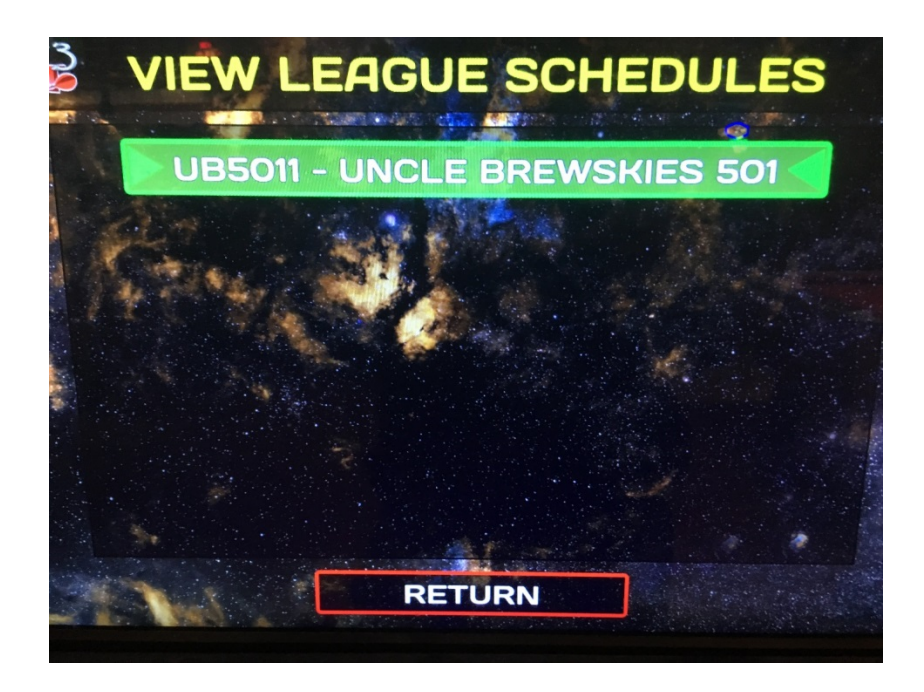

Arrow up and down to view the schedule (Schedule will also be available online)

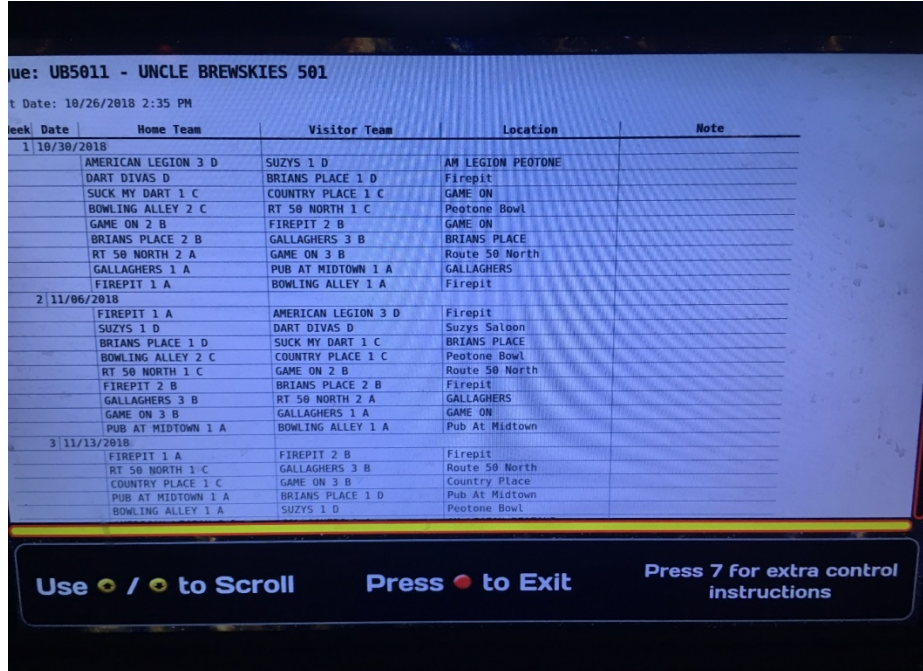

#### **Setting up Your Teams**

Before setting up your teams keep the following in mind.

-Team 1 will consist of players 1 &2. -Team 2 will be players 3 & 4. -Team 3 will be players 5 & 6.

Nightly matches will consist of.

**Game One** Home 3 vs Visitor 1

**Game Two** Home 2 vs Visitor 2

**Game Three** Home 1 vs Visitor 3

**Game Four** Home 2 vs Visitor 1

**Game Five** Home 3 vs Visitor 3

**Game Six** Home 1 vs Visitor 2

**Game Seven** Home 2 vs Visitor 3

**Game Eight** Home 1 vs Visitor 1

**Game Nine** Home 3 vs Visitor 2

**Game Ten\*** Home 3 vs Visitor 3

**Game Eleven\*** Home 2 vs Visitor 2

**Game Twelve**\* Home 1 vs Visitor 1

\*Unlike previous years, the final three games of the night will be predetermined by the team set up and will NOT be based off of that night's average. Consider this while setting up your teams.

# **League Play Setup**

# Select "Play League"

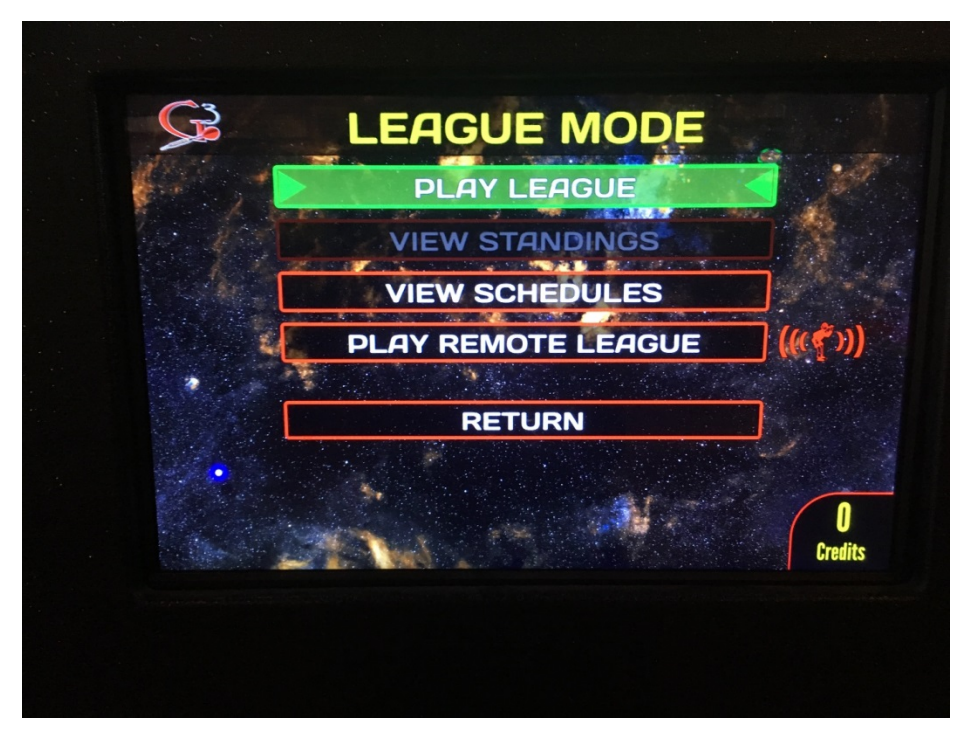

Select our League – "UB5011 – Uncle Brewskies 501"

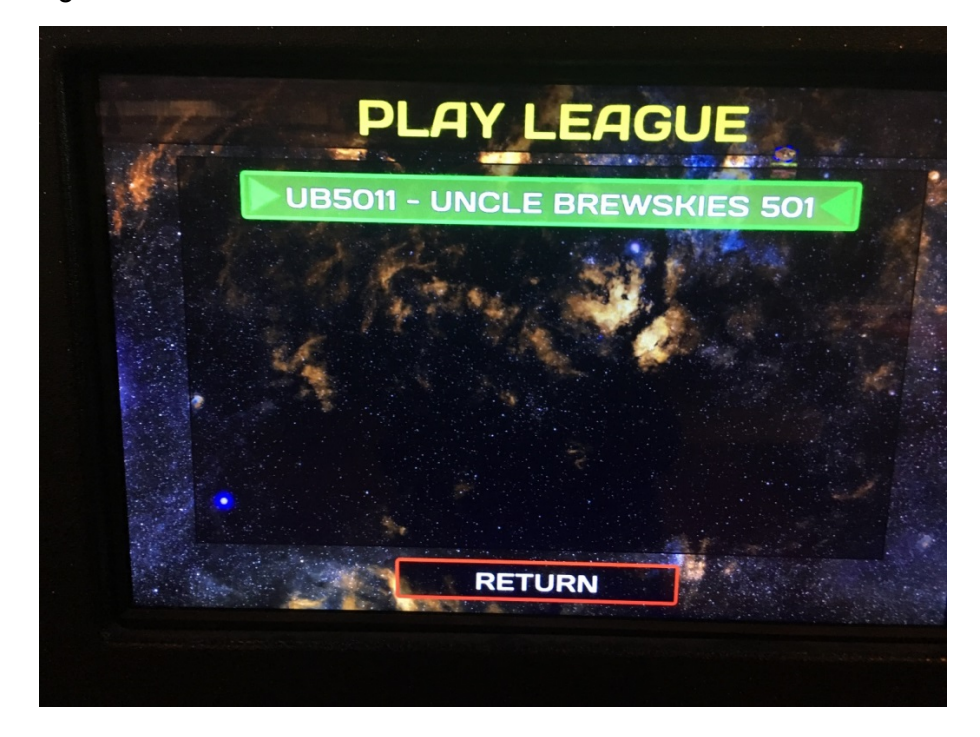

## **Selecting the Home Team**

Choose that night's home team. (The letters at the end of the team name indicate the team's division.)

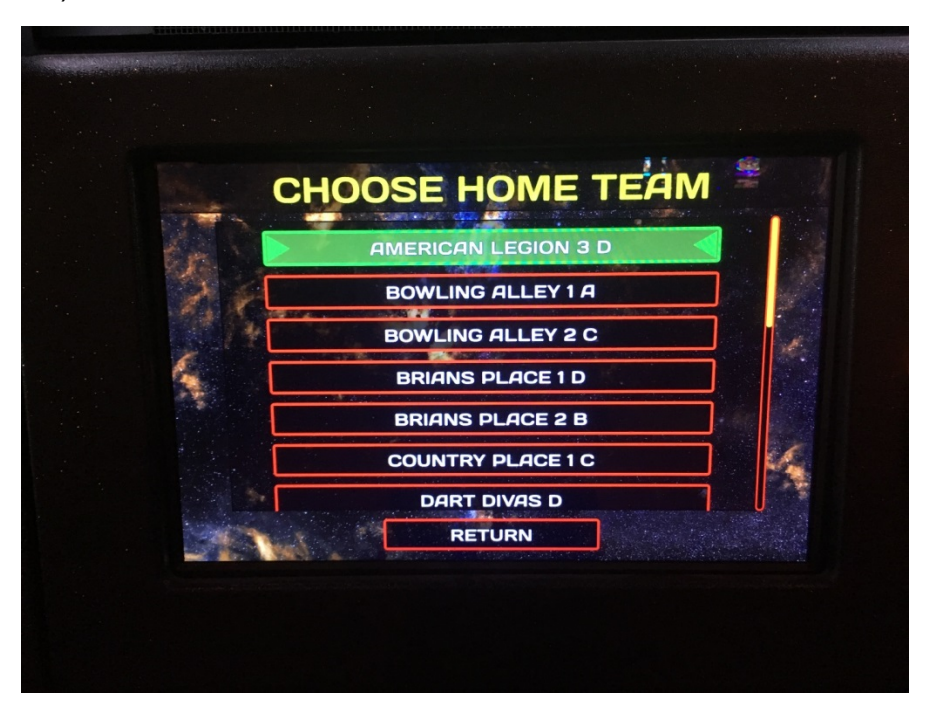

## **Selecting Players:**

Enter the Players 1-6.

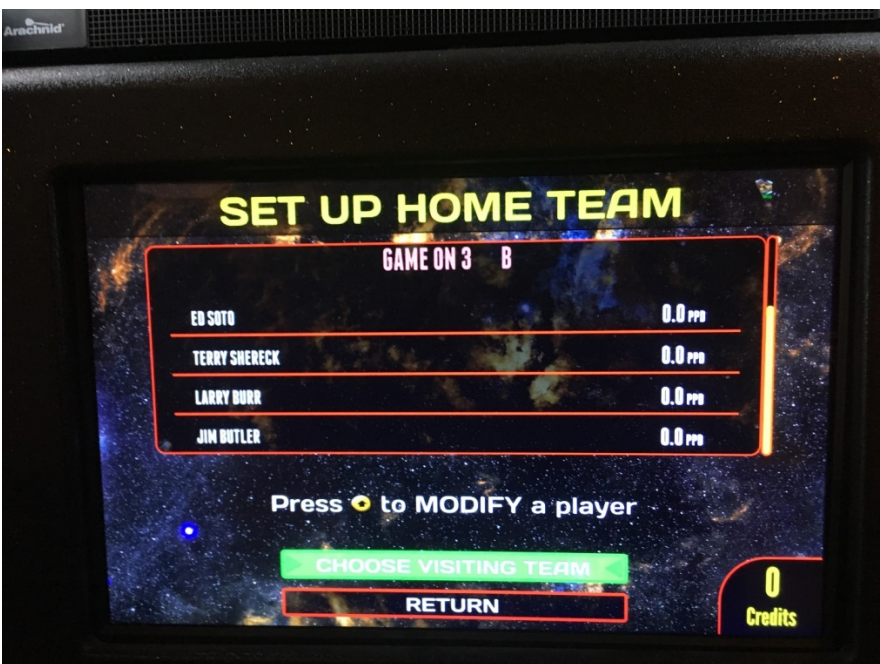

Use the arrow to select and change players.

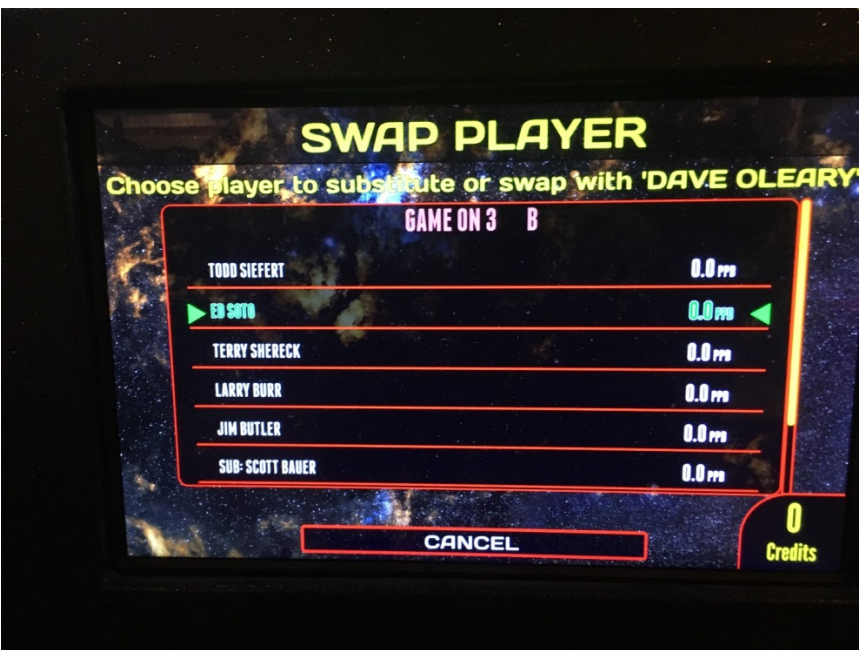

\*After the first week, a player with no average will take the league average for their first night. To enter the league average, select the player in the list and press the bullseye. Arrow up and down to enter the Point Per Dart League Average. The current weeks league average and be found in the stats section on the website.

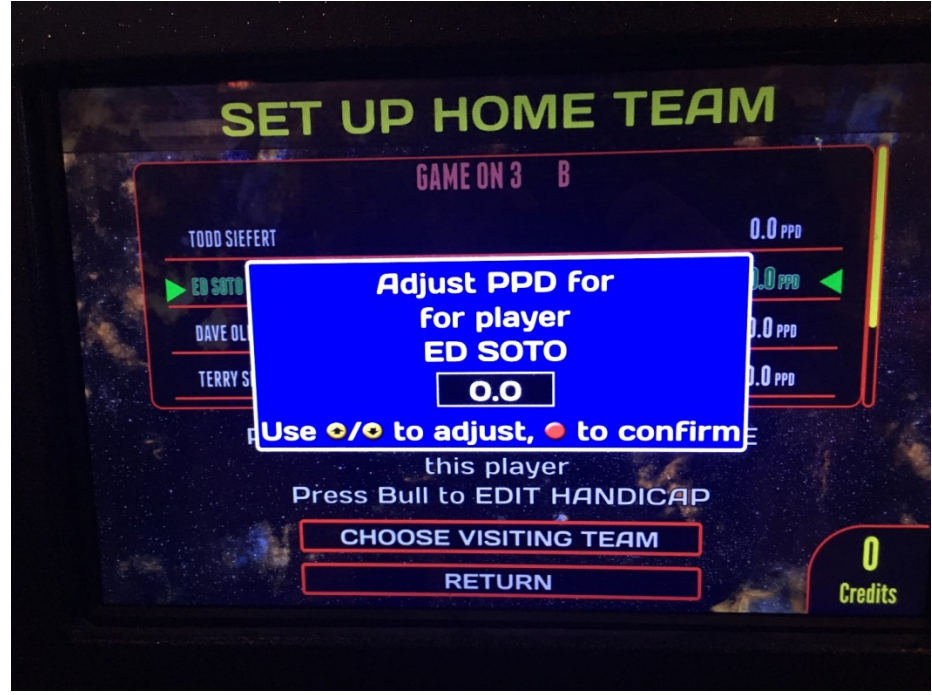

## **How to Enter a Bar Sub**

Choose "New Substitute"

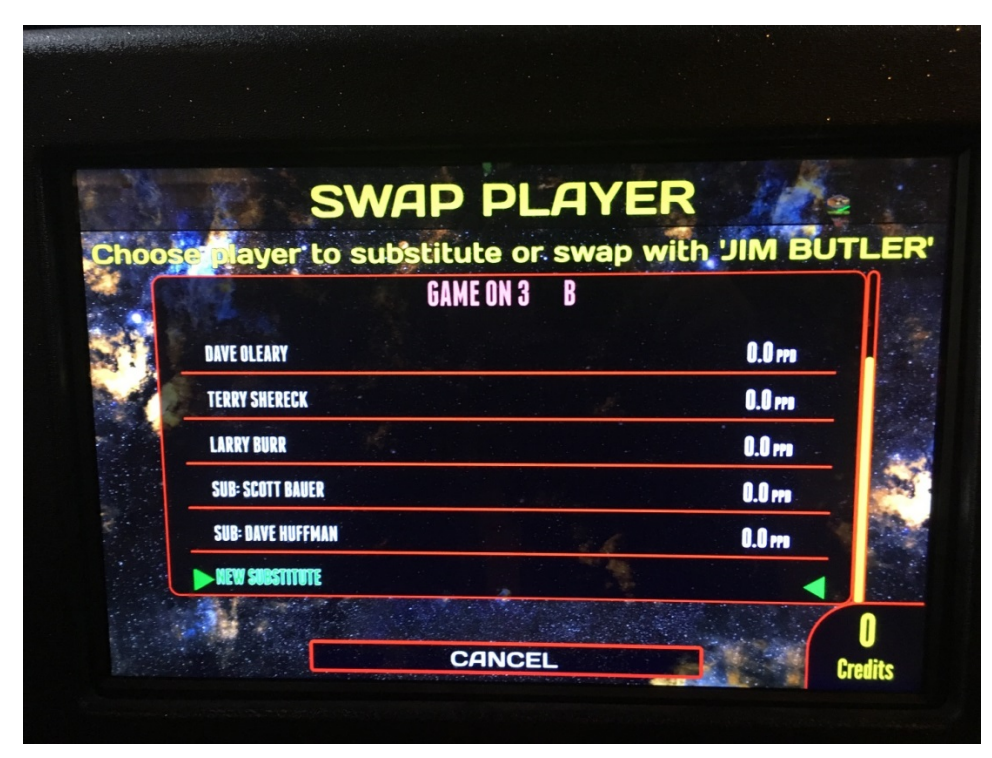

Use the corresponding areas on the board to enter the new name

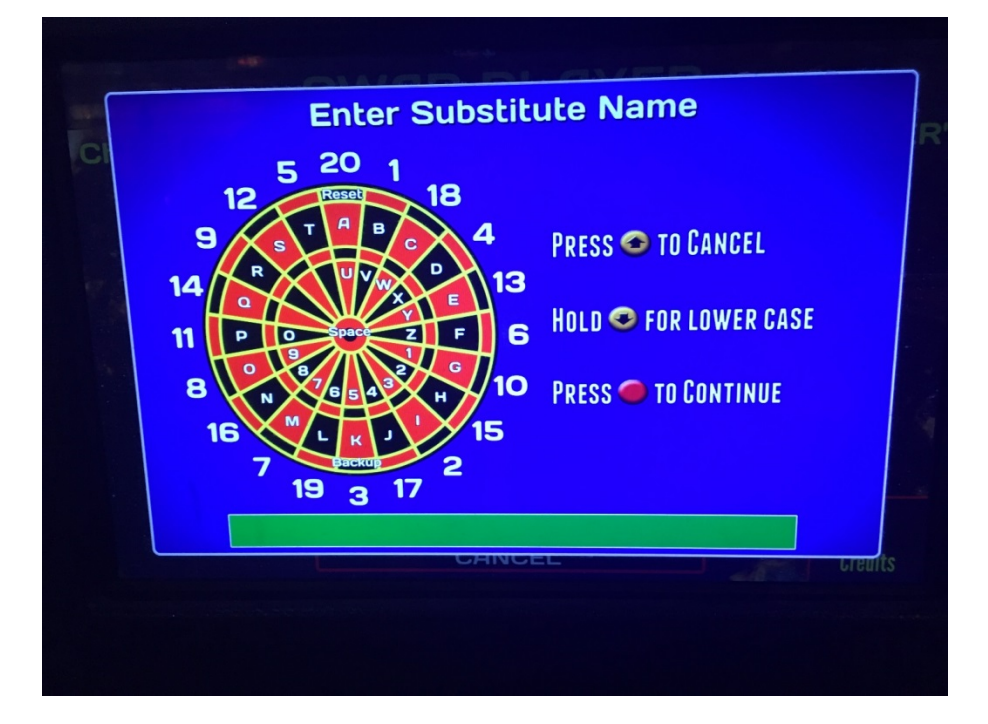

# **Choosing Visiting Team**

Once the Home team is set up select "Choose Visiting Team" and follow the same steps to arrange the players.

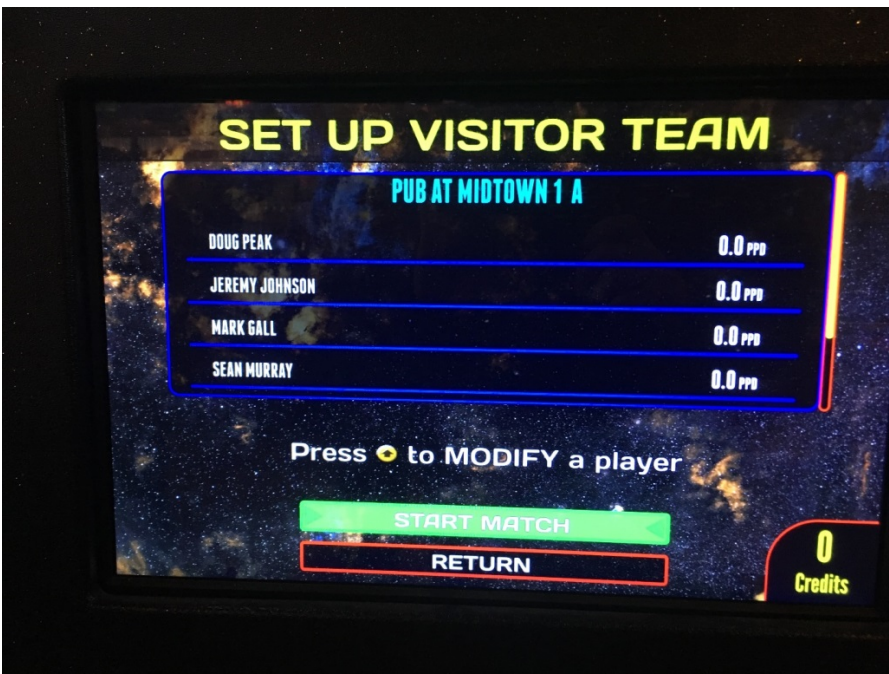

Once visitor team is set select "Start Match" to begin!

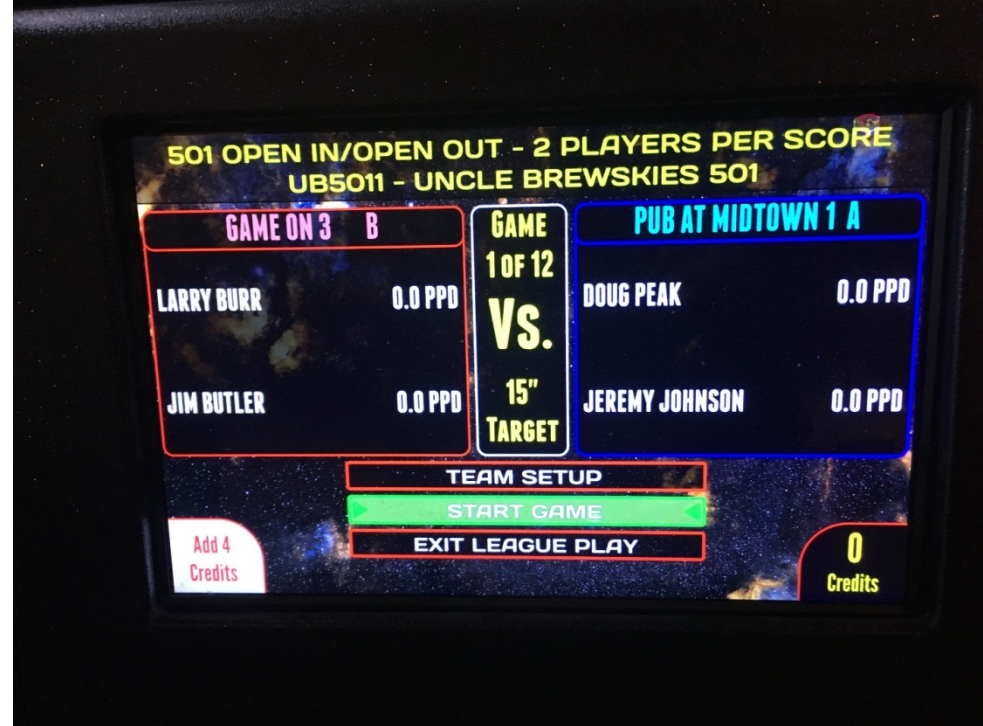

#### **Viewing Match Stats**

To review the player stats at the end of the night select "View Match Stats"

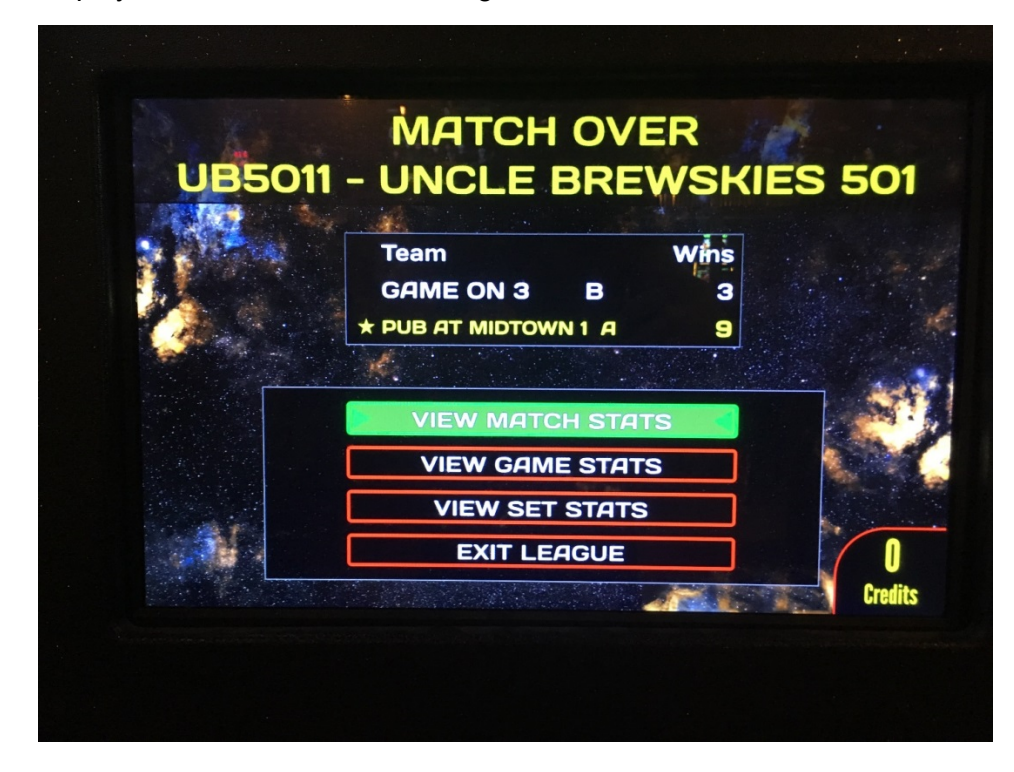

After you exit out of the league, you cannot go back and see your stats.

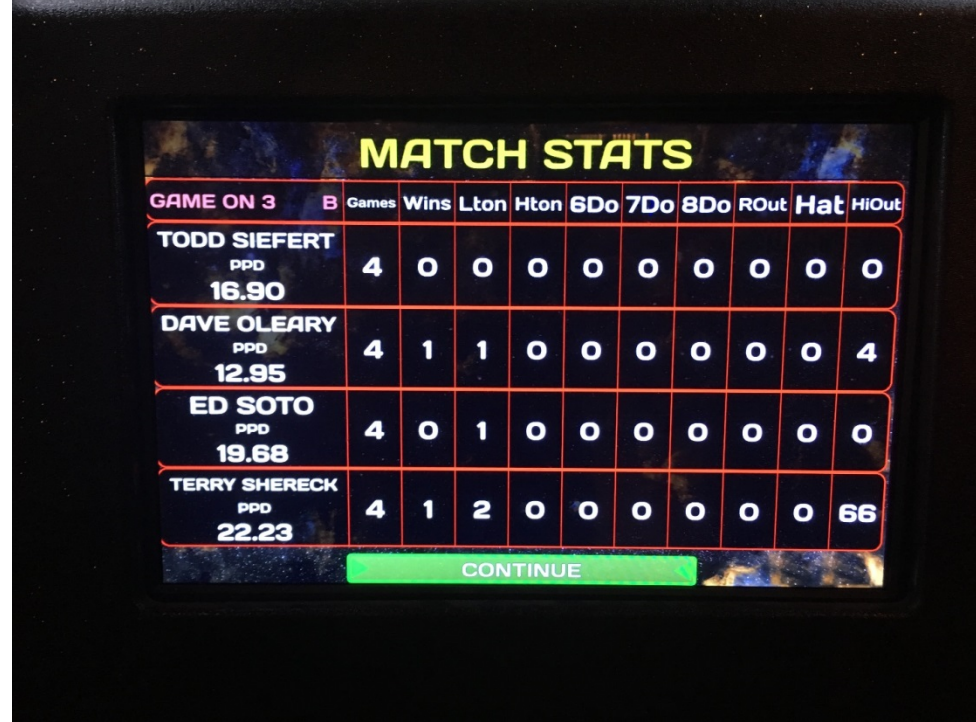

## **Submitting Results**

To upload the board to the internet press Triple-20 repeatedly several times and it will start to upload

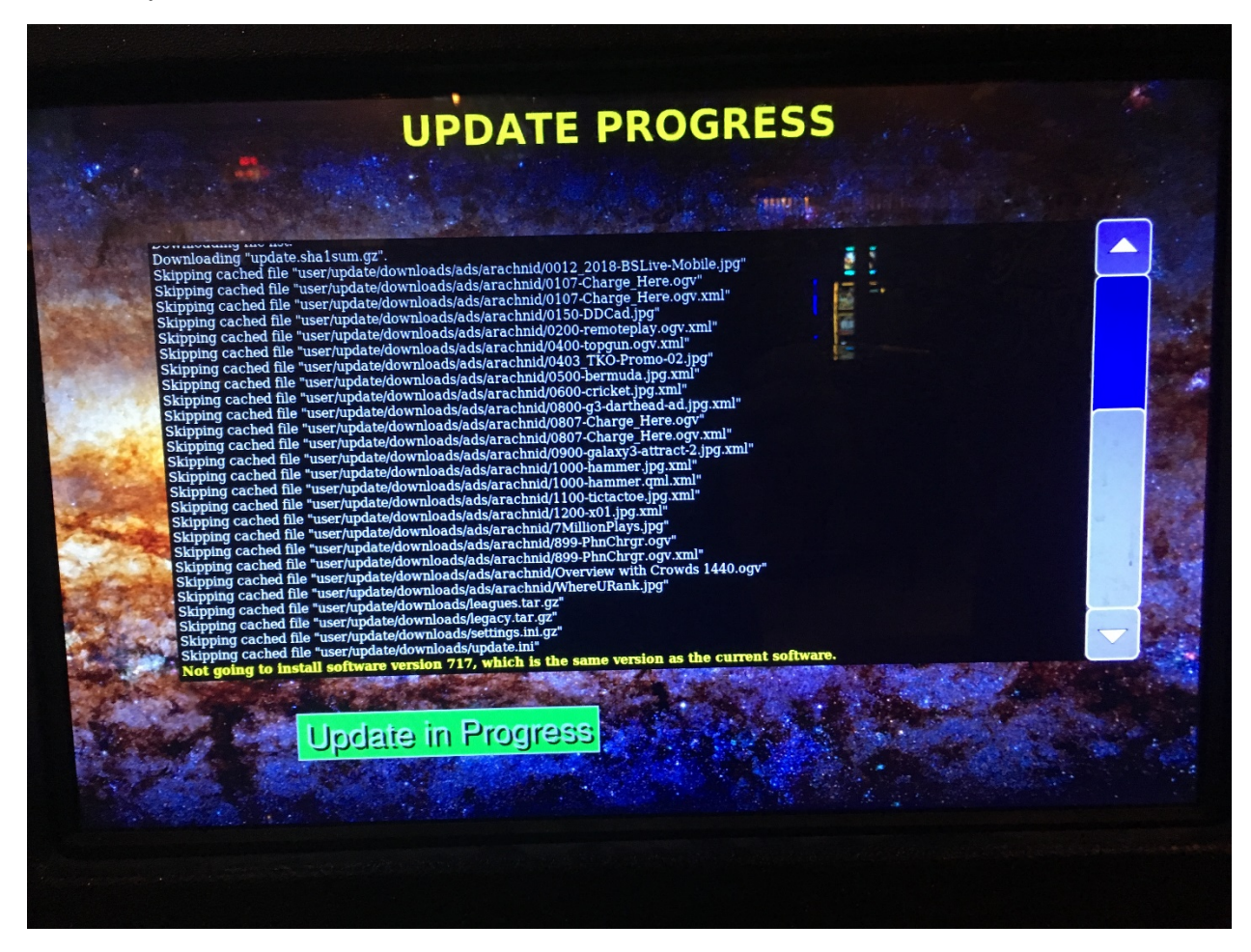

#### **Miscellaneous**

Bust darts are 0 points per dart. Darts that do not register *will not* count toward your PPD average.